بسمه تعالی

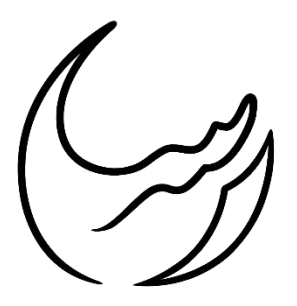

**گروه معدنی رسا**

# **آموزش نرمافزار دیتا ماین**

## **بخش اول: تهیه فایل دادههای ورودی**

**تهیه شده در واحد فنی**

**رضا دنیوی**

**دیماه 89**

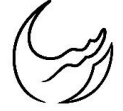

#### **مقدمه**

برای نرمافزارها با توجه به کدها و برنامههای تعریف شده، قالبی خاص از دادههای ورودی قابل فهم است. هرگونه اختالف جزیی در این قالب میتواند باعث خوانده نشدن اطالعات شود. بنابراین اولین مرحله در مدلسازی تهیه اطالعات ورودی در قالب تعین شده میباشد. در متن پیش رو به زبانی ساده قالب اطالعات ورودی نرم افزار دیتا ماین ارایه شده است.

### **تنظیم اطالعات برداشت شده:**

اساس کار در نرم افزار دیتاماین استفاده از اطالعات به دست آمده در برداشتهای صحرایی است. برای شروع به کار با نرم افزار باید این اطالعات را به صورت قابل فهم برای نرمافزار درآورد. در جدول )1( اطالعات گمانههای مغزهگیری معدن سردار نشان داده شده است. در ادامه با همین اطالعات، 5 فایل ورودی الزامی برای نرم افزار دیتا ماین تهیه شده است.

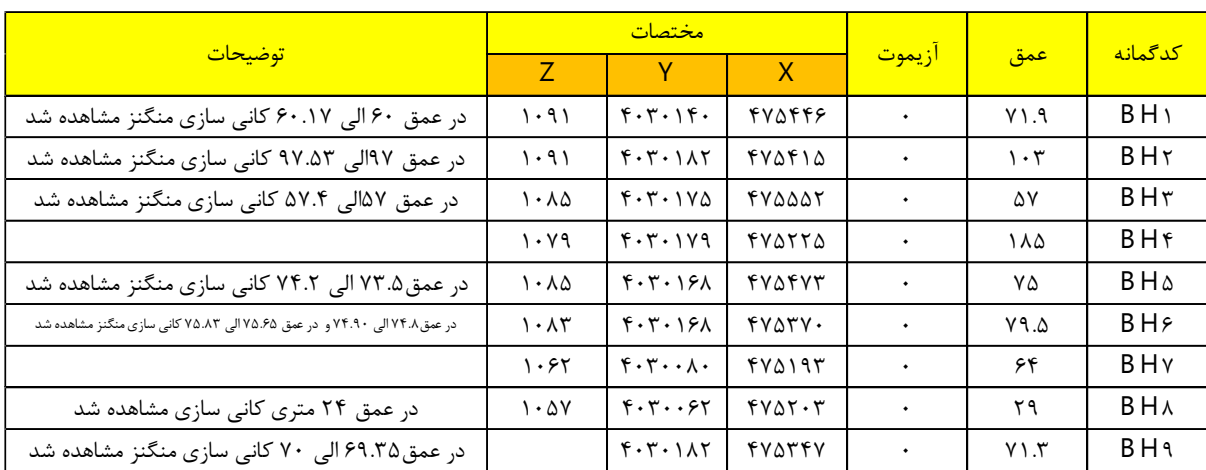

جدول (۱): مشخصات ثبت شده از گمانههای مغزهگیری شده معدن سردار

#### **فایل 0(: مختصات دهانه ی گمانه ها** )collars)

در اولین قدم بایستی موقعیت دهانه گمانههای اکتشافی را برای نرمافزار تفهیم کرد. بدین منظور از مختصات جغرافیایی دهانه گمانهها استفاده میشود. به عبارت دیگر بایستی هریک از گمانهها به وسیله نام و طول و عرض و ارتفاع معرفی شوند.

**نکته:0** در فایل مختصات دهانه چالها BHID نام گمانه و XCOLLAR و YCOLLAR و ZCOLLAR به ترتیب مختصات X و Y و Z دهانه چال هستند. **نکته:2** باید سرستون ها در تمامی فایل های ساخته شده با حروف بزرگ نوشته شوند تا به صورت قابل فهم برای نرم افزار باشند. دقت داشته باشید که برای هر گمانه اگر نام خاصی انتخاب میکنید این نام را تا آخر پروژه ثابت نگه داشته و آن را تغییر ندهید.

**نکته:9** فایل اطالعات را با قالب تکس و پسوند (delimited Tab(Text و یا txt. در پوشه مربوطه ذخیره کرد.

| <b>BHID</b> | <b>XCOLLAR</b> | <b>YCOLLAR</b> | <b>ZCOLLAR</b> |
|-------------|----------------|----------------|----------------|
| <b>BH01</b> | 475446.221     | 4030140.155    | 1091           |
| <b>BH02</b> | 475410.439     | 4030184.512    | 1091           |
| <b>BH03</b> | 475549         | 4030172        | 1084           |
| <b>BH04</b> | 475225         | 4030179        | 1079           |
| <b>BH05</b> | 475473         | 4030168        | 1085           |
| <b>BH06</b> | 475370.903     | 4030166.974    | 1094           |
| <b>BH07</b> | 475198.576     | 4030081.462    | 1062.081       |
| <b>BH08</b> | 475203         | 4030062        | 1057           |
| <b>BH09</b> | 475265.393     | 4030104.349    | 1075.465       |

جدول (٢): فایل مختصات دهانه گمانههای مغزهگیری شده معدن سردار (collars)

**فایل 2(: شیب و امتداد چال ها** )surveys):

بعد از تعریف مختصات دهانه چال بایستی جهت امتداد چال و نیز شیبی که چال در امتداد مربوطه حفر شده است را برای نرم افزار تعریف کرد. تبین این موضوع با یک مثال انجام شده است. فرض کنید سه گمانه به صورت شکل زیر در زمین حفاری شده اند.

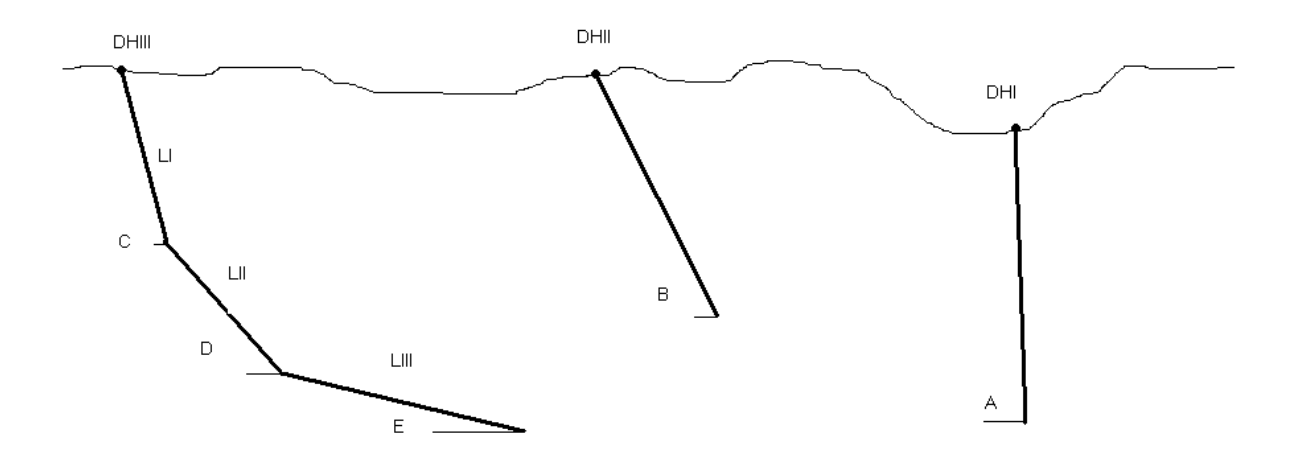

شکل)1(: سه گمانه فرضی به منظور توضیح نحوه تعریف شیب و امتداد برای نرم افزار دیتا ماین

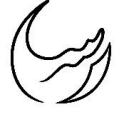

**با توجه به شکل (۱):** 

گمانه DHI یک چال قائم است که دارای شیب قائم )09( و آزیموت صفر و فاصله داری صفر است گمانه DHII یک گمانه مایل با شیب B و آزیموت آلفا یک و فاصله داری صفر است. گمانه DHIII یک گمانه با سه شیب متفاوت C و D و E می باشدو هر قسمت دارای طول LI و LII و LIII بوده و مقدار آزیموت برای هر قسمت آلفا دو و آلفا سه و آلفا چهار بوده است. نحوه ورود اطالعات بشکل زیر است.

| <b>BHID</b> | AT           | <b>BRG</b> | DIP |
|-------------|--------------|------------|-----|
| DHI         | ۵            | Ο          | 90  |
| DHII        | ۵            | α1         | В   |
| DHIII       | Ω            | α2         | С   |
| DHIII       | Н            | α3         | D   |
| DHIII       | $L$ - $L$ ll | $\alpha$ 4 | Е   |

جدول (۳): فایل شیب و امتداد گمانههای مثال آموزشی(surveys)

**نکته:0** در فایل شیب و امتداد گمانهها BHID نام گمانه و AT فاصلهداری از دهانه گمانه BRG آزیموت و DIP شیب را نشان میدهند.

**نکته:2** گمانههای حفاری شده در معدن سردار همگی قائم از نوع DHI مثال فوق هستند.

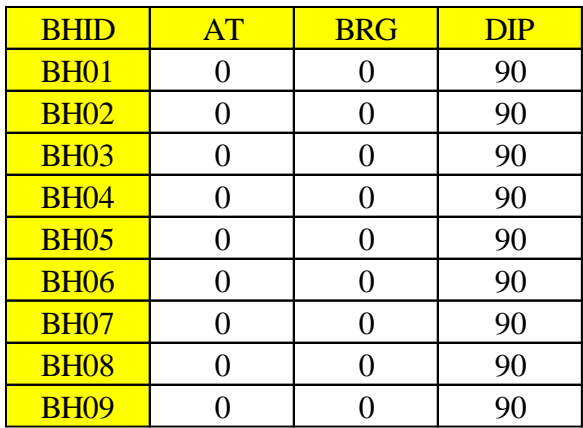

جدول (۴): فایل شیب و امتداد گمانههای مغزهگیری معدن سردار (surveys)

**فایل 9(: اطالعات مربوط به زمین شناسی منطقه** )geology):

در نرم افزار دیتا ماین میتوان ستون زمینشناسی و الیهبندی سنگهایی که حفاری در آن انجام شده را برای برنامه تعریف کرد. بدین منظور بایستی به هر الیه یک کد اختصاص داده و متراژ آغازی و پایانی گمانه در الیه مربوطه را برای نرمافزار تعریف کرد. این موضوع نیز با مثال آموزشی زیر تبین شده است.

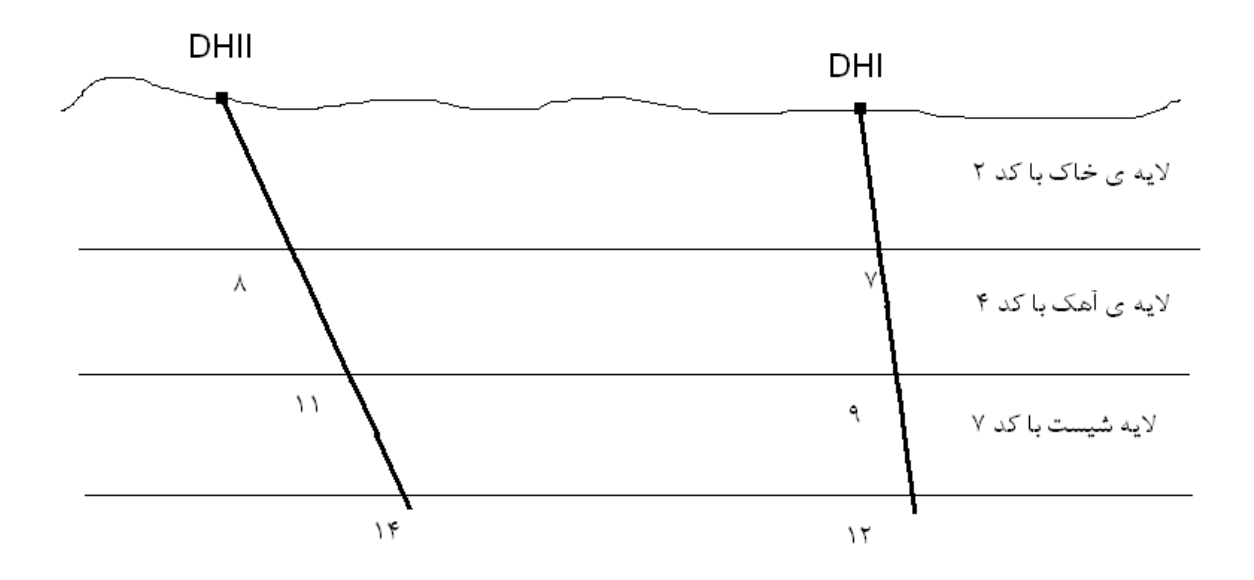

شکل)2(: دو گمانه فرضی به منظور توضیح نحوه تعریف اطالعات زمینشناسی برای نرم افزار دیتا ماین

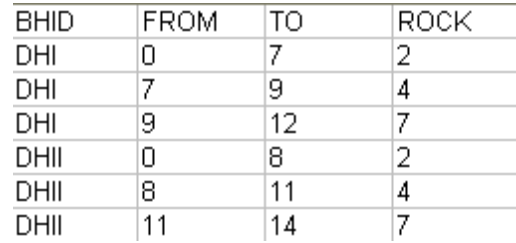

جدول (۵): فایل اطلاعات زمینشناسی گمانههای مثال آموزشی (geology)

**نکته:0** در فایل اطالعات زمین شناسی BHID نام گمانه و FROM نقطه شروع الیه مورد نظر To نقطه ختم همان الیه و ROCK کد الیه.

**نکته:2** دقت شود کد الیه یک عدد دلخواه است**.**

#### **گروه معدنی رسا تاریخ: 0989/01/29**

**تذکر:** در معدن سردار به دلیل عدم ثبت اطالعات زمینشناسی و الیهبندی مربوطه، اطالعات زمینشناسی بصورت یک الیه واحد نشان داده شده است. و هدف از این کار تعریف متراژ کل حفاری شده برای هر چال میباشد.

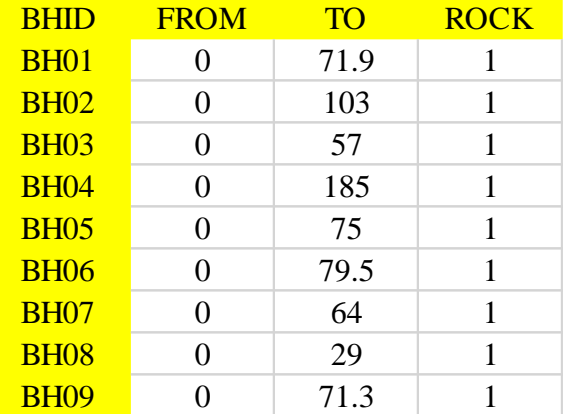

جدول (۶): فایل اطلاعات زمین شناسی گمانههای مغزهگیری معدن سردار (geology)

#### **فایل 4(: اطالعات مربوط به عیارسنجی گمانه ها** )assays):

پس از تعریف موقعیت دهانه چال و شیب و امتداد و طول چال، در حقیقت موقعیت فضایی چال را تعریف کردهایم. در مرحله بعد بایستی موقعیت و کیفیت ماده معدنی را در چال مشخص کرد.

| <b>BHID</b> | <b>FROM</b> | <b>TO</b> | <b>MN</b> |
|-------------|-------------|-----------|-----------|
| <b>BH01</b> | 65.5        | 65.7      | 38.22     |
| <b>BH02</b> | 97          | 97.53     | 41.21     |
| <b>BH03</b> | 57.1        | 57.45     | 34        |
| <b>BH04</b> | 178.6       | 180.3     | 0.4       |
| <b>BH05</b> | 73.6        | 74.1      | 20.7      |
| <b>BH06</b> | 74.78       | 74.88     | 32.13     |
| <b>BH06</b> | 74.88       | 75.63     | 14.96     |
| <b>BH06</b> | 75.63       | 75.98     | 32.38     |
| <b>BH08</b> | 26.2        | 26.6      | 32.34     |
| <b>BH09</b> | 69.3        | 70.05     | 37.077    |

جدول (۷): فایل اطلاعات عیارسنجی گمانههای مغزهگیری معدن سردار (assays)

**نکته:0** در فایل عیارسنجی BHID نام گمانه FROM نقطه شروع عیارسنجی TO نقطه پایان عیارسنجی و MN عیار منگنز **نکته:2** در این فایل میتوان عالوه بر اطالعات فوق اطالعاتی دیگر نظیر تخلخل، بازیابی و ... سنگ را در ستونهای بعد وارد نمود.

**نکته:9** البته میتوان در یک پنجره اکسل اطالعات مربوط به دو فایل geology و assays یک منطقه را وارد کرده و سپس آنها را با نام lithology ذخیره نمود. که ترکیبی از هر دو فایل است ولی بهتر است این دو فایل به صورت جدا ذخیره شوند زیرا کنترل بیشتری روی اطالعات موجود در آنها میتوان داشت.

**نکته:4** توجه داشته باشید که اگر اطالعات مربوط به عیار سنجی یک قسمت را به هر دلیلی نداشتید به جای آن عدد صفر را وارد کنید و مکان آن را خالی نگذارید زیرا سلول خالی برای نرم افزار دیتا ماین تعریف نشده است.

#### **فایل 5(: اطالعات برداشت های سطحی یا توپوگرافی** )contours)**:**

برای تعریف توپوگرافی نیز به مختصات شبکهای معنادار از نقاط سطح زمین نیاز است. این نقاط را میتوان بصورت ساده زیر تعریف کرد.

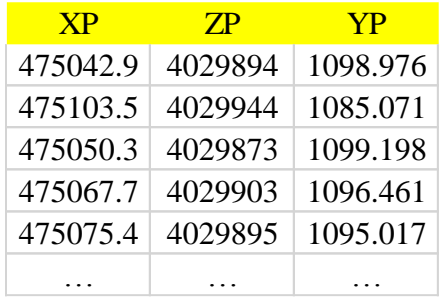

جدول (٨): فایل اطلاعات توپوگرافی معدن سردار (contours)

**نکته:0** در فایل توپوگرافی XP و YP و ZP به ترتیب طول، عرض و ارتفاع نقاط هستند.

**نکته:2** همچنین میتوان در ستونهای PVALUE کد مرز مورد نظر PTN شماره نقطه در مرز مورد نظر و COLOUR رنگ نقطه مورد نظر را مشخص کرد.